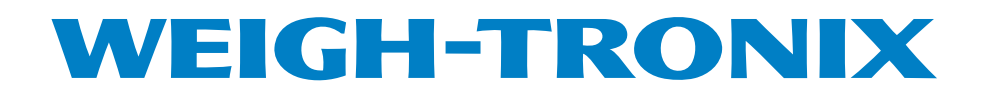

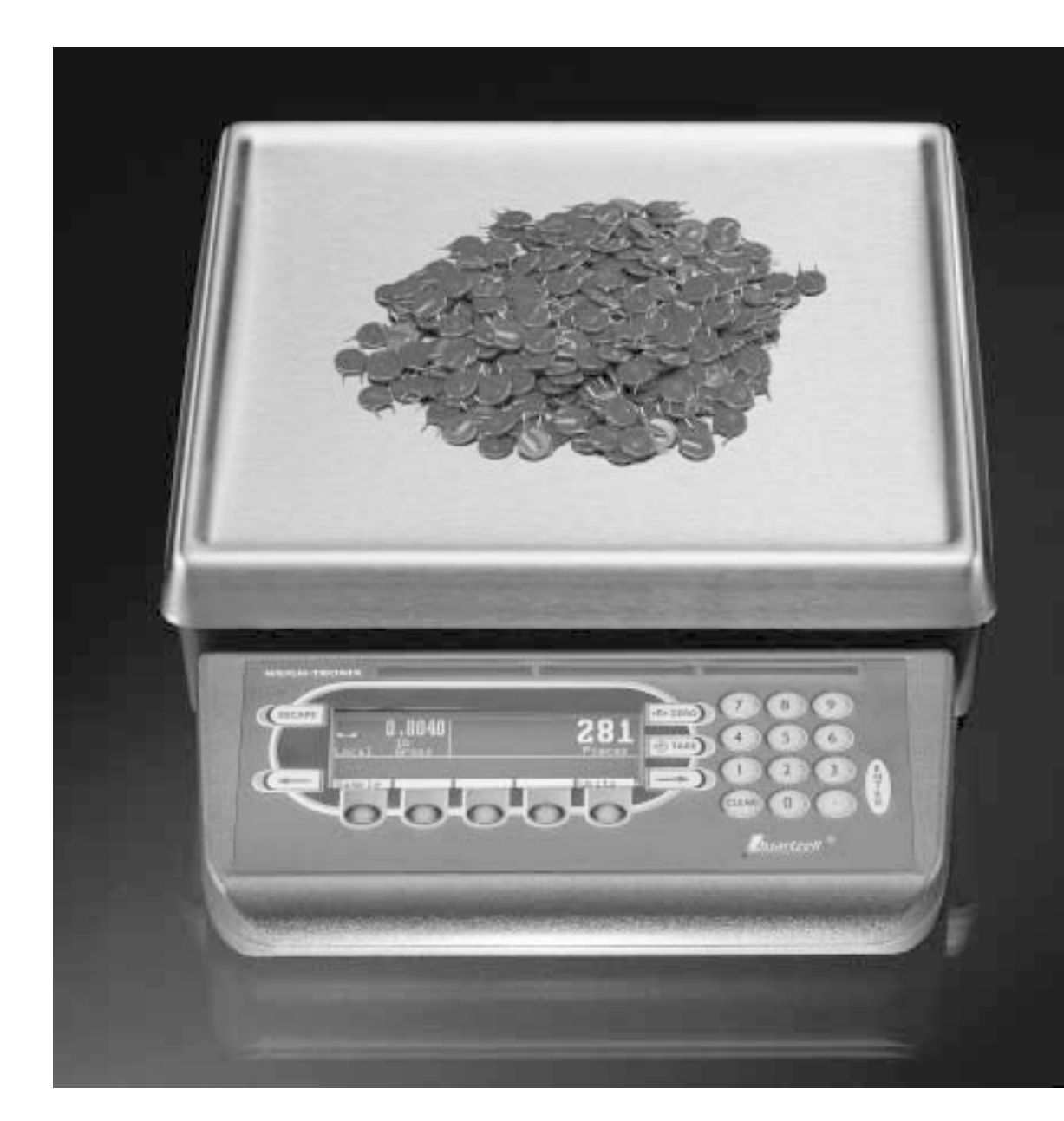

# PC-820/821 Parts Counter **User's Manual**

#### **UNITED STATES**

This equipment has been tested and found to comply with the limits for a Class A digital device, pursuant to Part 15 of the FCC Rules. These limits are designed to provide reasonable protection against harmful interference when the equipment is operated in a commercial environment. This equipment generates, uses, and can radiate radio frequency energy and, if not installed and used in accordance with the instruction manual, may cause harmful interference to radio communications. Operation of this equipment in a residential area is likely to cause harmful interference in which case the user will be required to correct the interference at his own expense.

#### **CANADA**

This digital apparatus does not exceed the Class A limits for radio noise emissions from digital apparatus set out in the Radio Interference Regulations of the Canadian Department of Communications.

Le present appareil numerique n'emet pas de bruits radioelectriques depassant les limites applicables aux appareils numeriques de la Class A prescrites dans le Reglement sur le brouillage radioelectrique que edicte par le ministere des Communications du Canada.

#### **EUROPEAN COUNTRIES**

#### **WARNING**

**This is a Class A product. In a domestic environment this product may cause radio interference in which the user may be required to take adequate measures.**

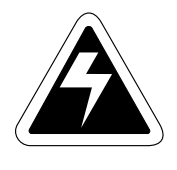

**CAUTION**

**Risk of electrical shock. Do not remove cover. No user serviceable parts inside. Refer servicing to qualified service personnel.**

> **Weigh-Tronix reserves the right to change specifications at any time.**

# **Table of Contents**

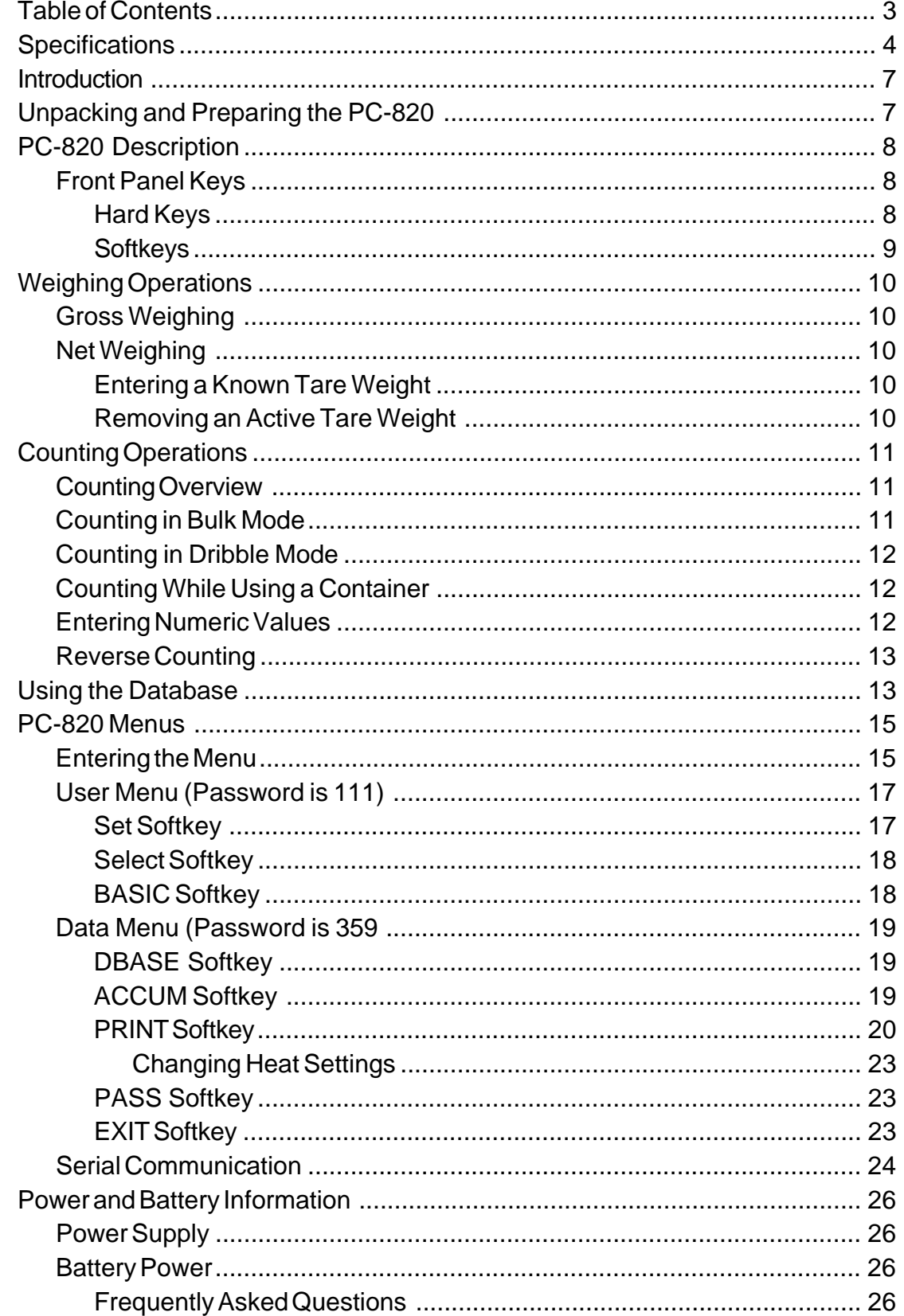

# **Specifications**

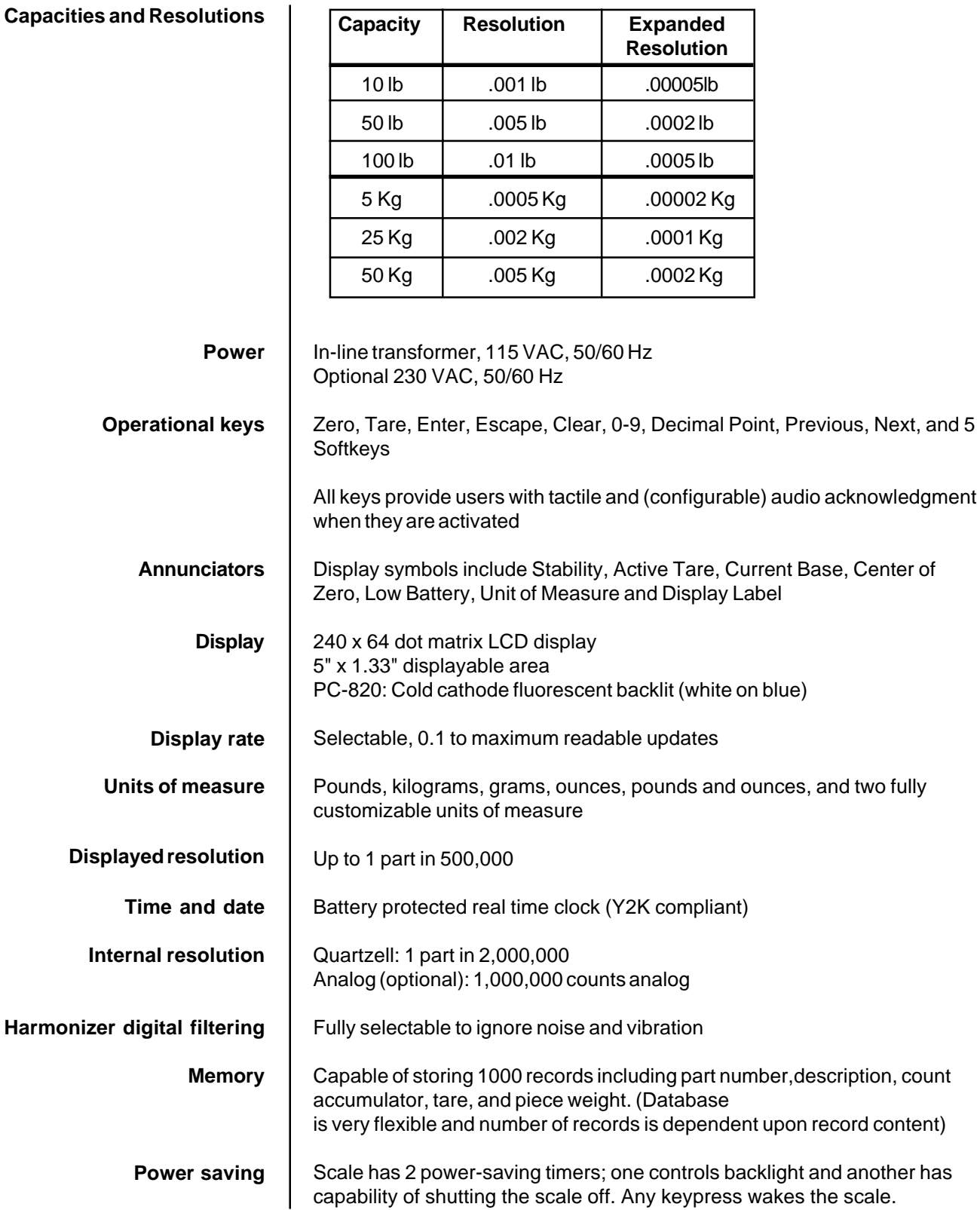

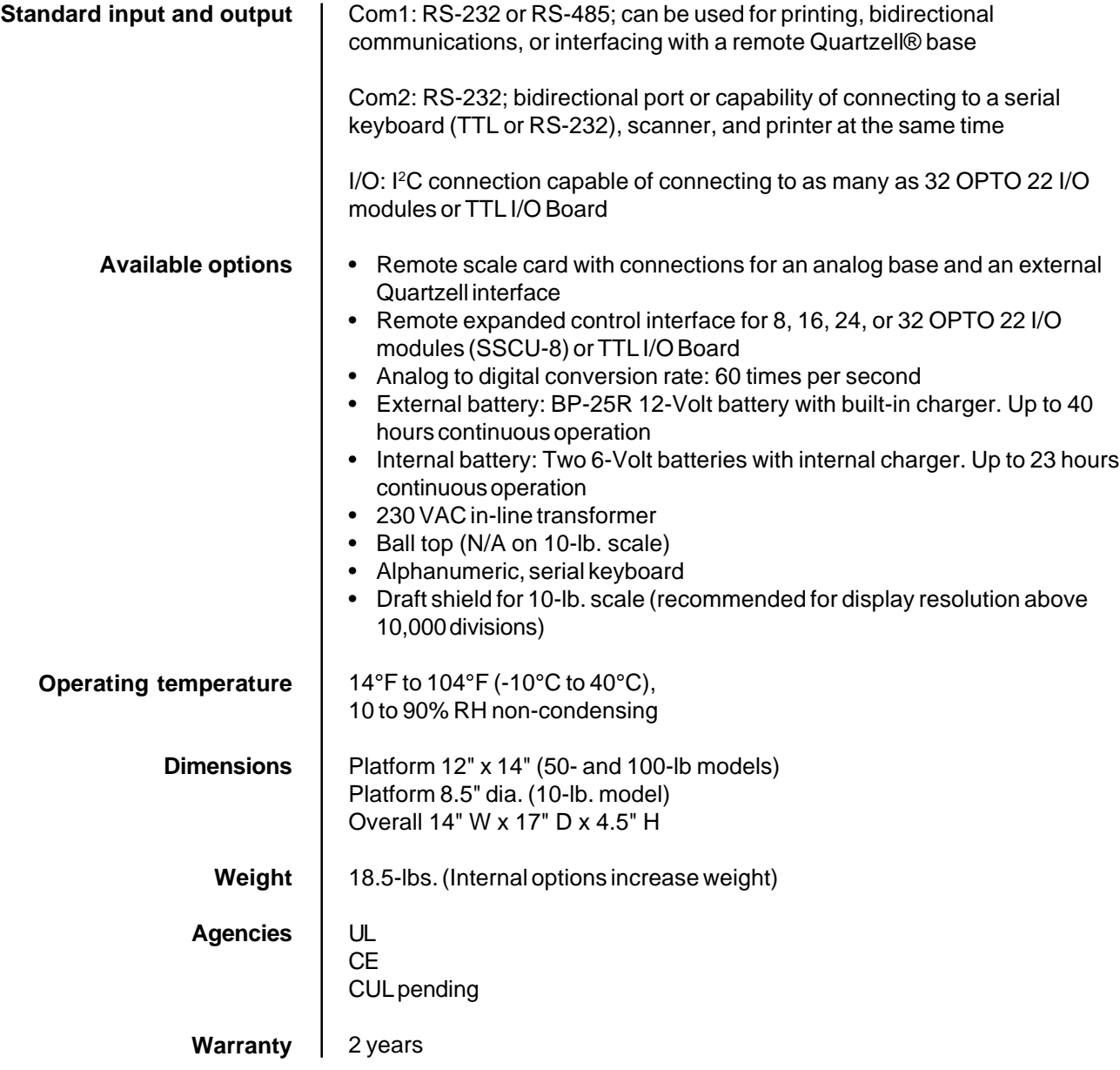

This manual explains the operation of the PC-820 parts counting scale. The PC-820 is a computer-based counting scale which can be configured and programmed for many applications and to your specific needs.

Due to the unlimited variety of applications available for the PC-820, it is not practical to describe in this manual all the possible specialized operations. This manual explains only the basic application which ships from the factory and also assumes all the functions of the scale are enabled. Your scale, which has been configured for your particular application, may not have the same displays or enabled functions.

Major sections of this manual are headed by titles in a black bar like Introduction above. Subheadings appear in the left column. Instructions and text appear on the right side of the page. Notes, tips, warnings and special instructions appear in the left column.

This manual is divided into the following main sections:

- Unpacking and Preparing the PC-820
- PC-820 Description
- Weighing Operations
- Counting Operations
- PC-820 Menus
- Serial Communication

# **Unpacking and Preparing the PC-820**

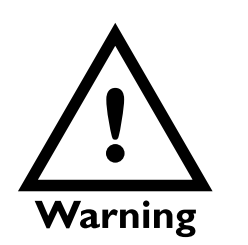

The unit must be plugged into an easily accessible outlet that is earth grounded and of the appropriate voltage.

When you receive your PC-820, unpack the unit and save all shipping materials. Remove the protective plastic from the scale platform.

Place the scale on a level, vibration free surface. Level the scale with the help of the bubble level under the scale platform. Turn the screw feet until the bubble is centered and the scale does not rock. Tighten the knurled locking knobs above each foot against the scale base.

Plug the unit into the appropriate power source. Keep in mind that the power receptacle must be earth grounded and easily accessible to the user.

Press any key to activate the scale.

Upon power up the unit will briefly display an opening screen, then show the default display mode. The scale is now ready for use. After several minutes of inactivity the scale will go into a sleep mode. Press any key to reactivate the scale.

# **PC-820 Description**

To increase the contrast of the display, press and hold the **CLEAR** and **9** keys until the desired contrast is reached. To decrease contrast, press and hold the **CLEAR** and **3** keys.

The PC-820 is a 12" x 14" scale with an attached 5" x 12" display housing. See Figure 1. The scale base is cast aluminum enclosing a QDT® (Quartzell® Digital Technology) weight sensor and electronics package. The scale platter is stainless steel.

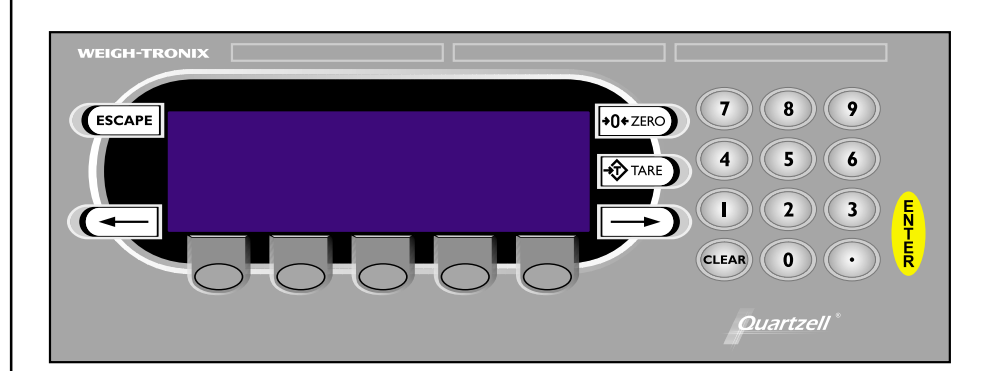

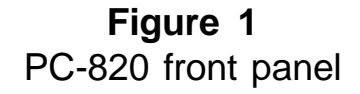

The display is a 64 x 240 dot matrix which allows several lines of text and the ability to display graphics. See Appendix A: Available PC-820 Displays.

There are five softkeys located directly below the display, a numeric keypad to the right and six other labeled keys. The keys will be described in the next section.

Built into the PC-820 are two RS-232 serial ports (Com1 and Com2). Com1 can also be used as an RS-485 port. See the PC-820 Service Manual for information on setting up Port 1 as RS-485. Com2 can be a bidirectional RS-232 port or a printer, keyboard and scanner port.

This scale has an internal database and an option card to support a remote Quartzell® or analog base.

### **Front Panel Keys**

The keys on the front panel of the PC-820 are of two types; hard keys and softkeys. Hard keys are labeled directly and softkey labels appear on the display. Softkeys function differently at different times and their labels change as needed.

**Hard Keys**

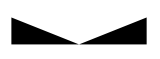

→∩←

icon Center of zero icon

Stable scale

Below are brief descriptions for each of the hard key functions:

- **ESCAPE** Press the **ESCAPE** key to back out of menus or cancel a numeric entry without accepting the value.
- **ZERO** Press the **ZERO** key to establish a zero reference. When the scale is at zero,  $\pm\frac{1}{4}$  division, the center-of-zero icon will be displayed. When the scale is in motion the stable scale icon will disappear. See note at left.
- **TARE** With an empty container on the scale, press the **TARE** key to enter an active tare weight. The display shows net weight.
- **ENTER** Press the **ENTER** key to accept displayed information, whether it is numeric characters you have keyed in or if it is a choice displayed while in the menus.

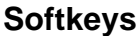

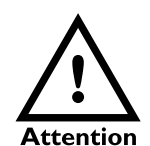

.

Your scale may not show all these softkeys due to your scale's individualized configuration. Remember, when there are extra softkeys which overflow the display, a small arrow appears to the right of the softkey names. Press the **Right Arrow** key to view the extra keys.

There are two types of Accumulator data; general accumulators and database accumulators. General accumulator data appears in the upper right portion of the display when Count Total and Transaction Total are enabled. (See the Service Manual.) If you are using the database and have the accumulators enabled, the database accumulator data appears in the bottom portion of the display.

These are two different accumulators and the totals will not match unless you clear the general accumulator before you start pressing **ACCUM**. Or, you can clear the General Accumulator before you recall. Do not clear your Data Base Accumulators unless you want them gone.

**CLEAR** Press the **CLEAR** key to clear keys digits from a displayed number. **0-9** & **.** Use the numeric keys for entering in numbers or a decimal. **Right Arrow** Press this key to scroll through extra softkeys available in some applications. Left Arrow Press this key to scroll through extra softkeys available in some applications and to move to the left in the menu

Softkeys are so named because their function is not set but changes as the programming directs. If there are more than five softkeys at one time, a small arrow appears next to the list of softkey names. Press the **Right** or **Left Arrow** key to scroll to the extra key labels.

The softkeys which appear in the default application are as follows:

- **SAMPLE** Press this key to take counting samples.
- **UNITS** Press this key to change the unit of measure.
- **PRINT** Press this key to send a formatted output to a label printer, tape printer, or computer.
- **RECALL** Repeatedly press this key to scroll through the following values:
	- Gross weight Net weight Tare weight Minimum Maximum Rate of Change Gross Total Net Total Count Total Transaction Total Count Value Piece Weight QDT cell counts

Press **ESCAPE** to return to the count/weight display.

- **DBASE** Press this key to access the internal data base. See Using the Database for more information. See note at left.
- **ACCUM+** Press this key to add current information to the accumulator total. See note at left.
- **ACCUM-** Press this key to subtract current information from the accumulator total. See note at left.
- **CLEAR** Press this key to clear the accumulators.
- **OFF** Press this key to turn the scale off.

These keys will be described in detail as scale operation is described in the following sections.

# **Weighing Operations**

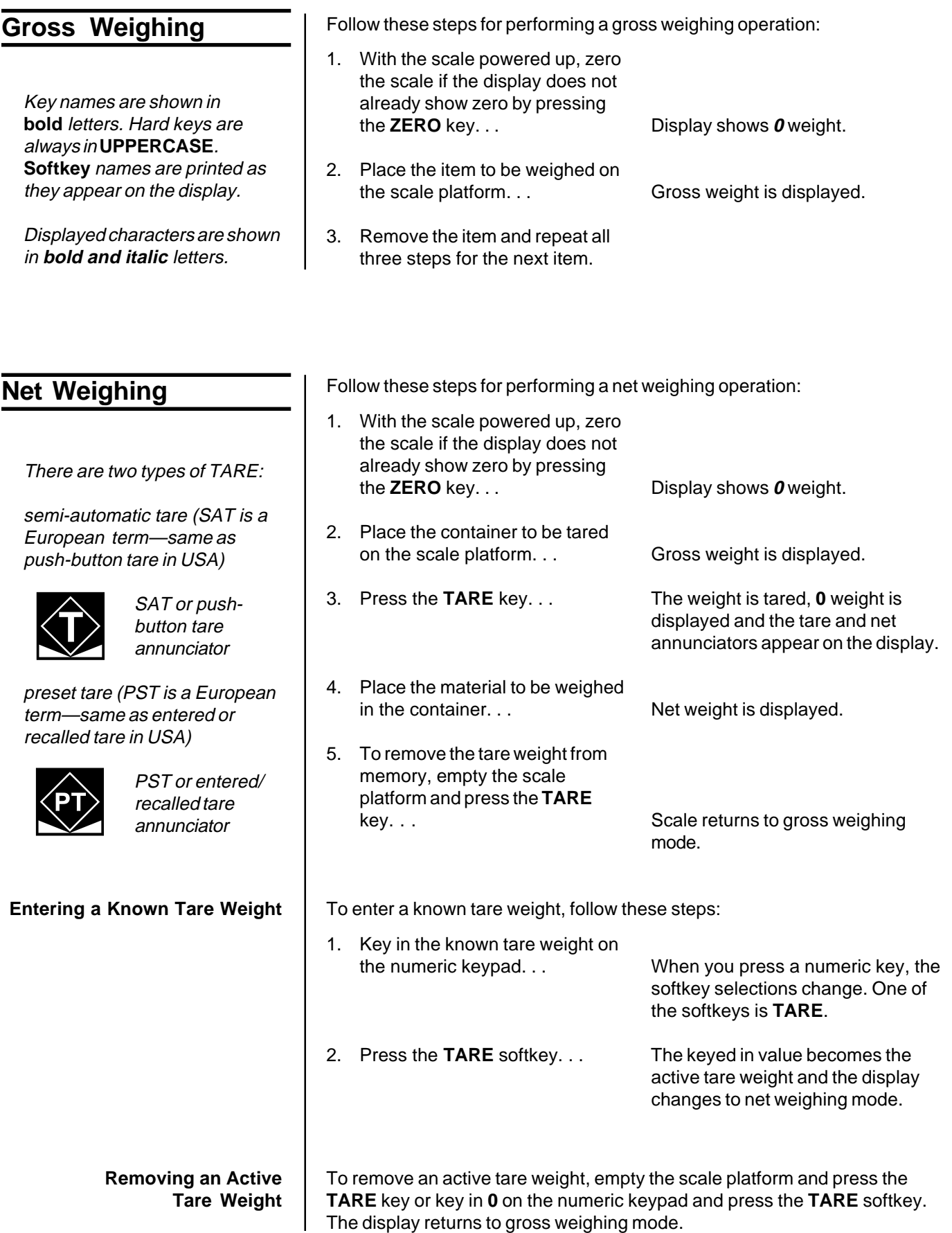

# **Counting Operations**

### **Counting Overview**

A Piece Weight LookUp (PWLU) option is available for the PC-820. See the Service Manual for more information on setting up the PC-820 for this option.

Some softkeys may not be enabled in your configuration. Disregard references to these softkeys in the manual.

To perform a counting operation the first step is to obtain the average weight of each piece or the piece weight, abbreviated as pcwt. You can key in a known piece weight or you obtain a piece weight by sampling.

Sampling consists of placing a known number of pieces on the scale and letting the scale determine the individual piece weight. The scale uses this to determine the count of pieces placed on the scale. The piece weight is kept in memory until a new sample is taken.

Piece weights and other information can be stored in an internal database. Information is stored under part numbers. When you recall a part number from the database, the piece weight, tare weights, etc. become active. This means you do not have to resample parts each time you want to count them.

You can sample parts using the bulk or dribble modes. In bulk mode you are prompted to place a specific number of parts on the scale all at one time. After motion ceases the scale automatically calculates the piece weight and goes into the count mode. This means you must have the counted parts or sample ready to place on the scale all at once.

In dribble mode the scale prompts you to place the sample of parts on the platform and when you are done, press the **ENTER** key. The scale calculates the piece weight and puts the display into the count mode. This allows you to count out your sample parts onto the platform.

When you press the **SAMPLE** softkey you are given two new softkey choices. One is **sMode**. This stands for sample mode. Press this and you can choose between Bulk or Dribble sampling modes. The other softkey offered is **sWeight**. This stands for sample weight and lets you choose from four minimum samples weights based on the shown percent of full scale capacity.

**Counting in Bulk Mode**

Follow these steps to perform a counting operation using the bulk mode:

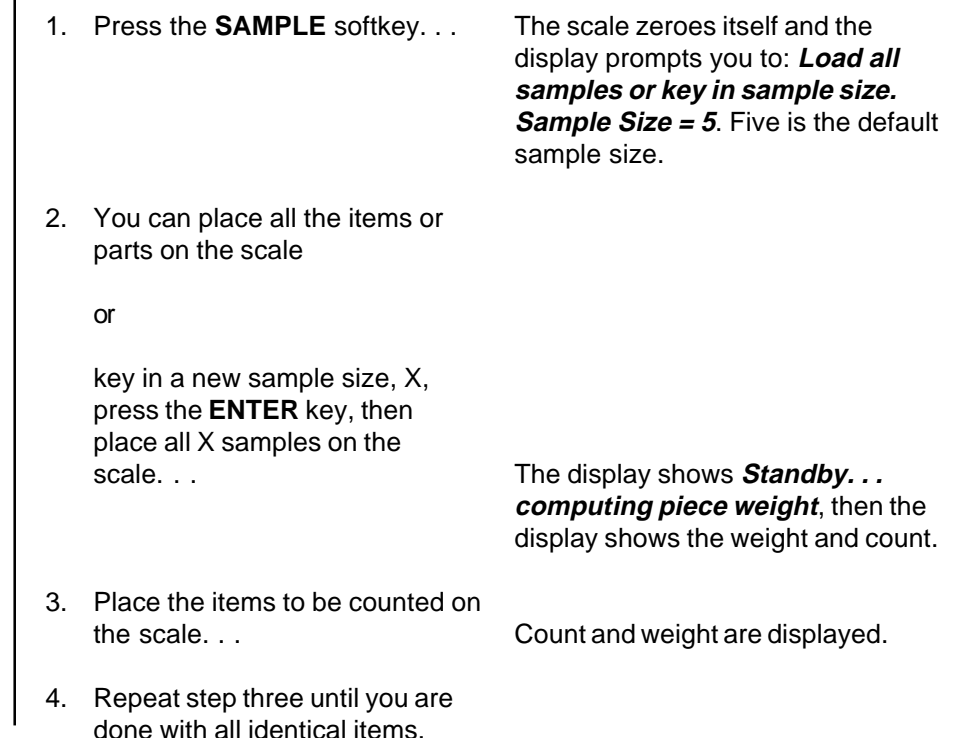

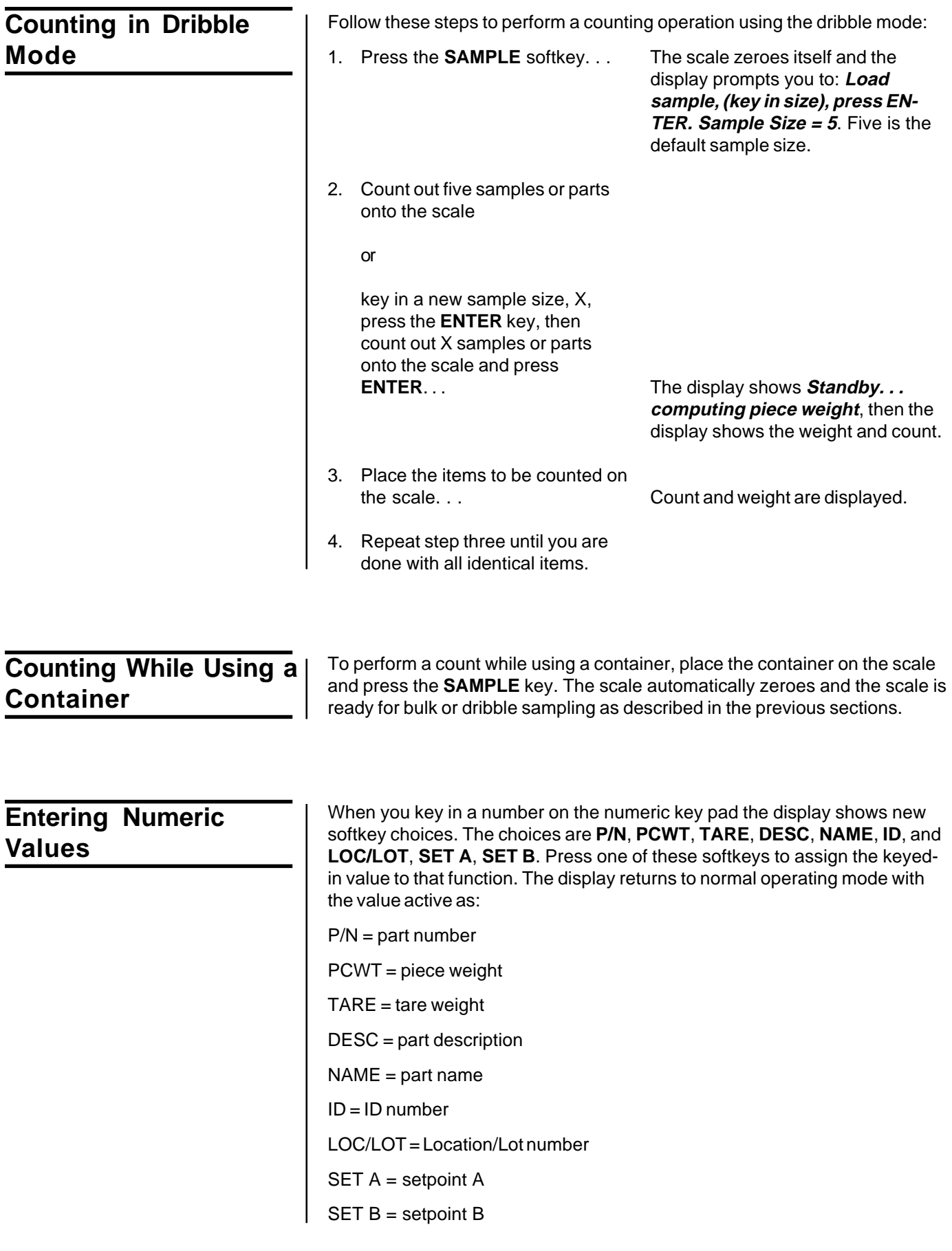

### **Reverse Counting**

If you have a tare weight entered into the PC-820, you can determine the entire count of the container without emptying the container. This is called reverse counting.

- 1. Place an empty container on the scale and press **TARE** or enter the tare wiehgt via the numeric keypad.
- 2. Place all parts on the scale and press **SAMPLE**.
- 3. Remove the sample amount and wait for the scale to re-zero.
- 4. Place the sample back on the

scale. . . The scale will determine the correct count.

# **Using the Database**

The database can hold up to 1000 records. A record can consist of the following:

**The database is part of the BASIC application which ships with each PC-820 from the factory. Your particular scale's application program may not include this database**

**feature.**

- Part Number (P/N)
- Tare Weight
- Piece Weight
- Piece Count
- Accumulated Net Weight
- Description
- Transaction Counter

A record in the database can have a maximum of 16 alphanumeric characters for each part number and 16 characters for a description. Following are the steps in entering a part number into the database (The Dbase softkey must be turned on in the configuration menu):

1. Press the **Dbase** softkey.

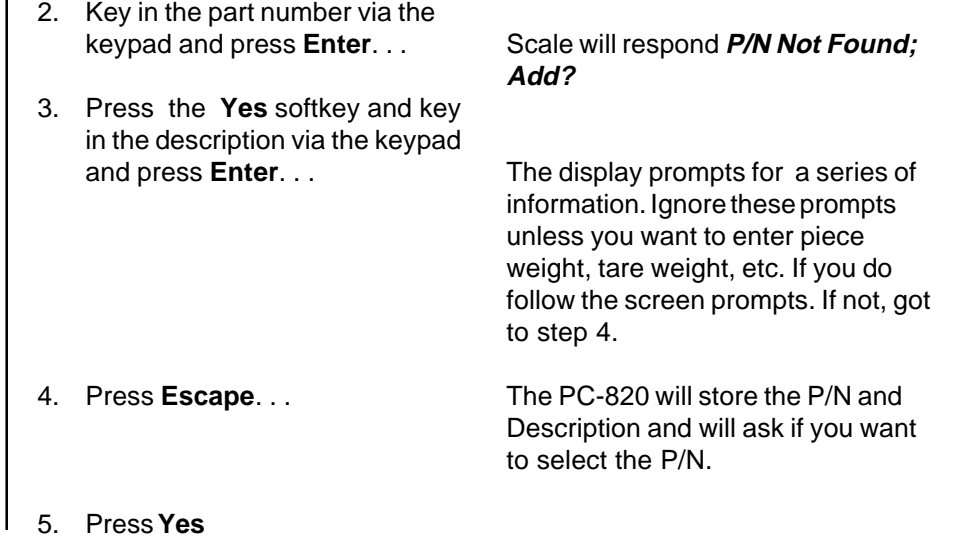

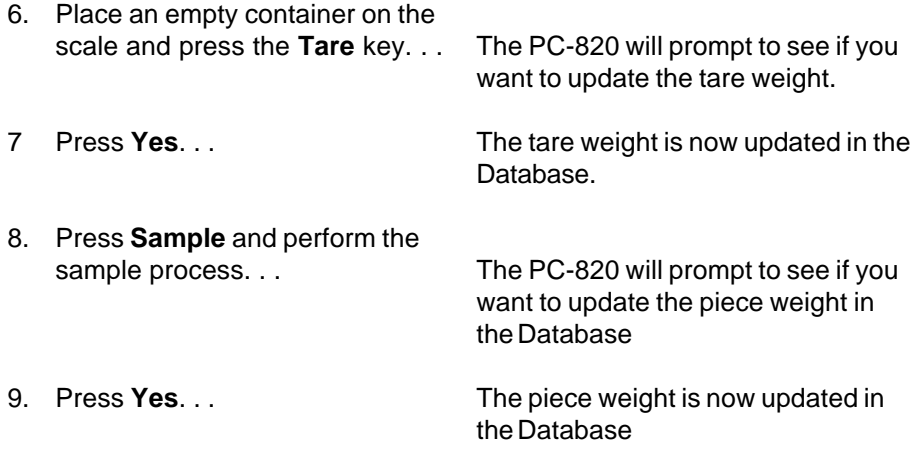

To view the updated record, press the **DBASE** softkey, key in the part number and press **ENTER**, then press the **EDIT** softkey. Press **ENTER** to scroll through the record information.

Below are examples of database records as they would be printed out to a WP-23x printer or a computer. See the Service Manual to see how to print out database information.

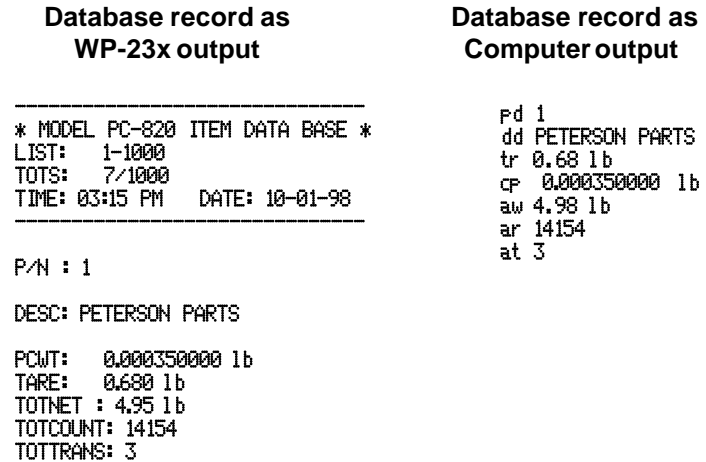

# **PC-820 Menus**

Information about the scale, testing functions, scale configuration, and calibration are accessed through menus, some of which are protected by passwords. The configuration and calibration menus are covered in the Service Manual.

### **Entering the Menu**

The display will instruct you how to exit from a display screen. Press **ESCAPE** to back out of most screens. This will cancel any values you've keyed in. Press **ENTER** to accept changed values.

To enter the menu, press and hold the **ESCAPE** key until the unit beeps. The menu structure is pictured in Figure 2. The words in the rectangles represent softkeys you will see on the display.

Upon entering the menu the display shows the following softkeys:

- **About** Press this softkey to see the scale model name, firmware version, license number and license company of the downloader program, the file name, download time and date the file was downloaded.
- **Audit** Press this softkey to display the calibration and configuration audit counters. The configuration counter increments each time the configuration menu is accessed or when a new configuration file is downloaded. The calibration counter increments each time a base is calibrated. These numbers cannot be erased or changed by the user.
- **Test** Press this softkey to access the test menus for the display, keypad, base QDT® cell or remote loadcells, serial ports, outputs and inputs. Follow prompts on the display to accomplish these tests.

Under BASES the Fc and Ft readings should  $47,200 \pm 2,000$  and raw counts should be  $270,000 \pm 20,000$ . The raw counts should also be stable starting with the third digit from the right.

Under SERIAL, Port 1 is COMM#1. Short pins 2 (XMT) and 3 (Recv) to show LOOP.

Port 2 is COMM#2. Short pins 3 (XMT) and 5 (Recv) to show LOOP.

**Setup** Press this softkey to access the password protected menus. The password for the User menu is 111. Figure 2 illustrates all the items you access in the User menu. Each is explained in the next section: User Menu.

> The Configuration and Calibration menus are covered in the Service Manual.

**Off** Press this softkey to turn the PC-820 off. Pressing any key will turn the scale on.

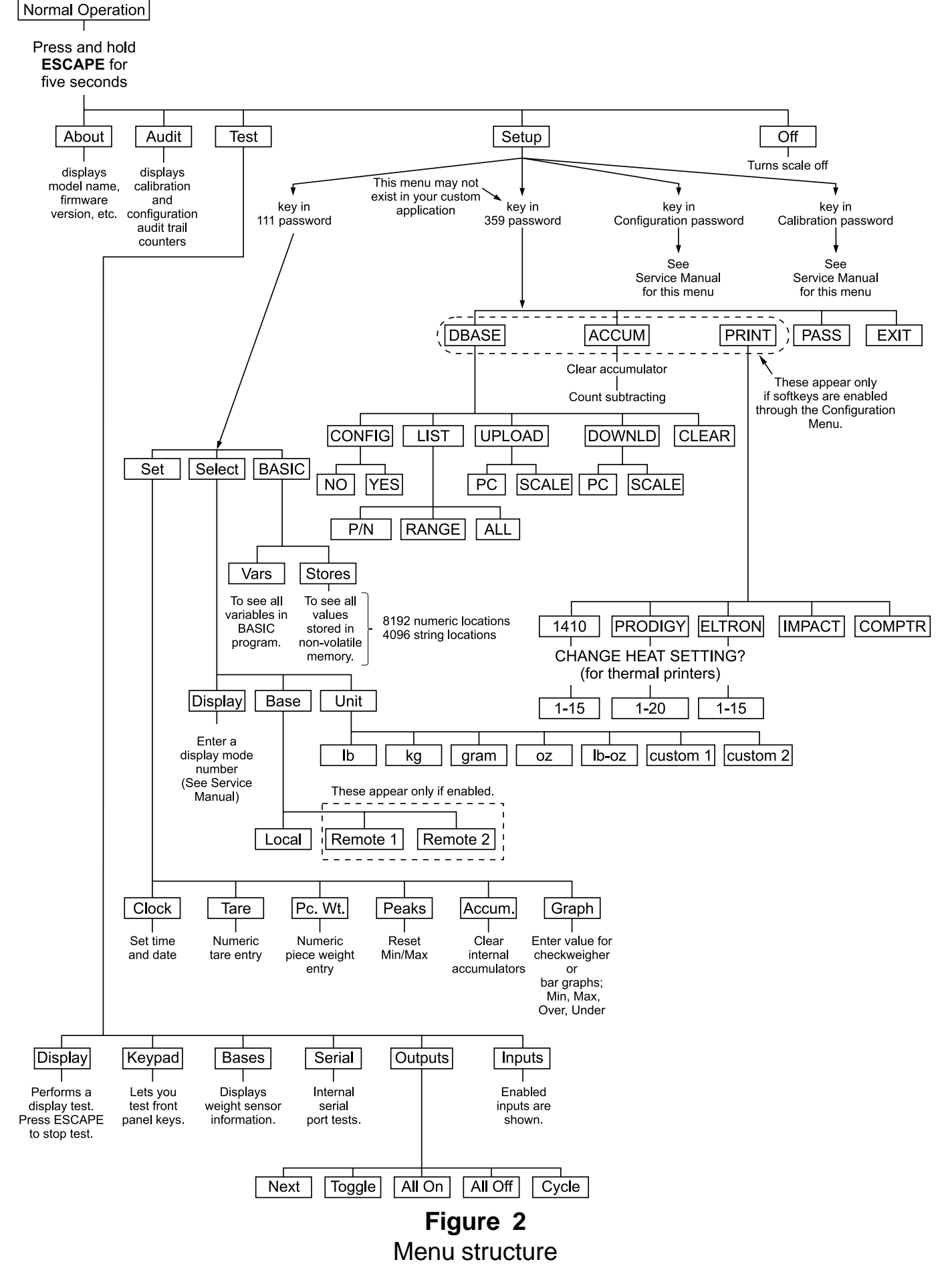

### **User Menu (Password is 111)**

**Set Softkey**

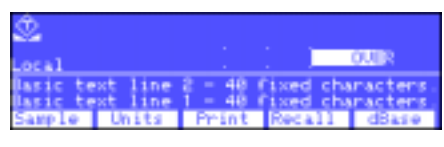

This section covers the User menu. Refer to Figure 2. Access this menu by following these steps:

- 1. Press and hold the **ESCAPE** key until the scale beeps and new softkeys appear.
- 2. Press the **SETUP** softkey. . . Scale prompts for a password.
- 3. Key in 111 and press **ENTER**. . . New softkeys appear:

**Set**, **Select** and **BASIC**. Each of these are discussed below.

#### Press **Set**:

The following softkeys are displayed:

- **Clock** Follow the prompts on the screen to set the time and date.
- **Tare** Prompts you to enter a tare value. Use this when you want to set a long term tare value for all scales. If you set this tare you should disable the **TARE** key. See the Service Manual.
- **Pc. Wt.** Prompts you to enter a piece weight value. Use this when you want to set a long term piece weight value. If you set this piece weight you should disable the **SAMPLE** softkey. See the Service Manual.
- **Peaks** Prompts if you want to clear the minimum and maximum peak values in memory. Display gives you **YES** and **NO** softkeys.
- **Accum.** Prompts if you want to clear all accumulators. Display gives you **YES** and **NO** softkeys. You are then asked if you want to enable or disable count subtracting. Choose from **YES** or **NO**.

**Graph** Prompts you to key in values for each of the following values used when in checkweigher display (see sample display at left):

- Min for minimum value Under for lowest acceptable target weight Over for highest acceptable target weight Max for maximum value
- Basis select the basis from this list of values:
	- $0 =$ Gross
	- $1 = Net$
	- $2 = T$ are
	- $3 = Min$  $4 = Max$
	- $5 = ROC$
	- $6 =$  Gross total
	- $7 = Net total$
	- $8 =$  Count total
	- 9 = Transaction total
	- $10 =$  Count
	- $11 = \text{Variable}$
	- $12$  = Piece weight
	- $13 = ADC$

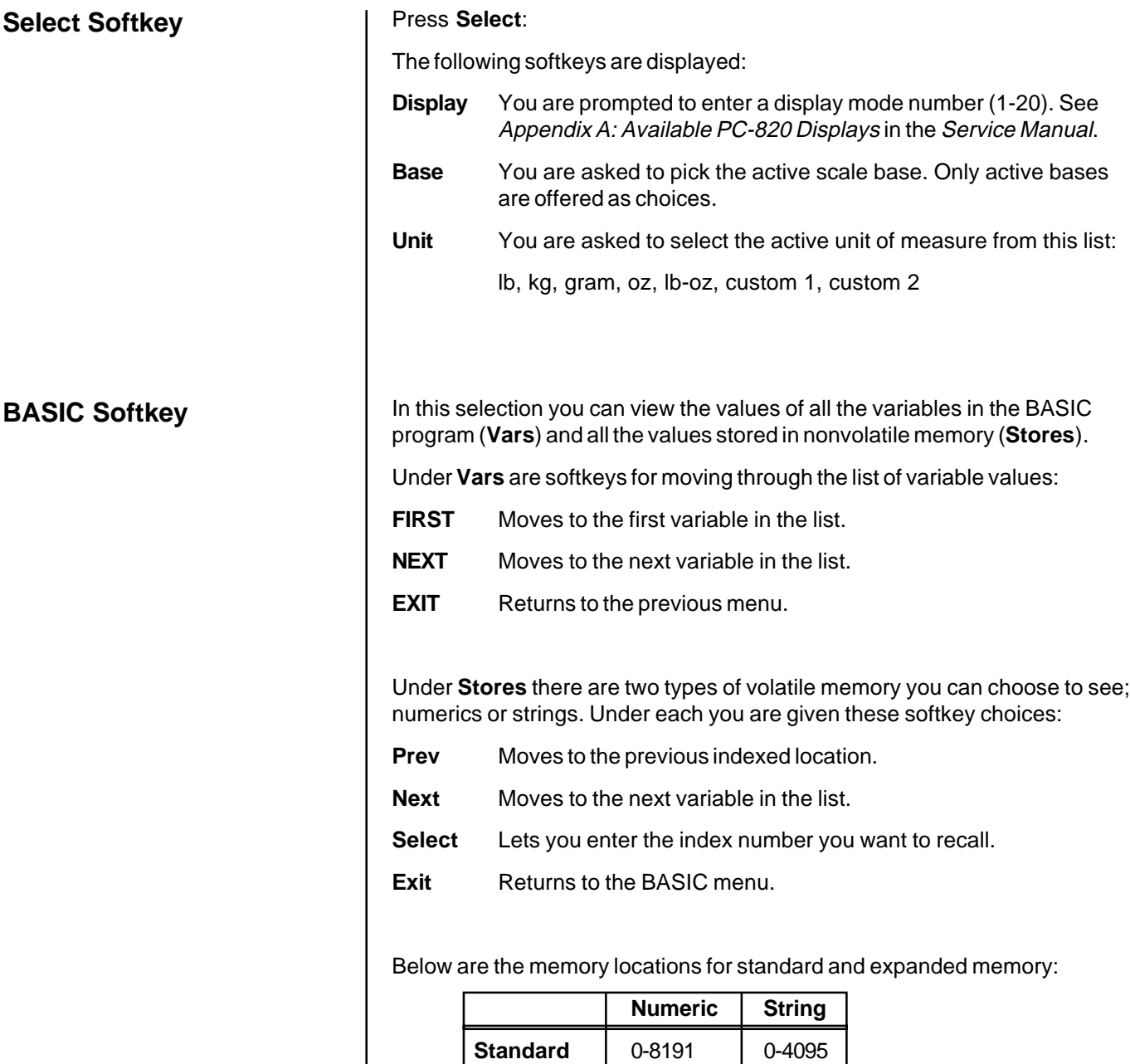

**Expanded**  $\begin{array}{|c|c|c|c|} \hline 0-16383 & 0-8191 \hline \end{array}$ 

### **Data Menu (Password is 359)**

The data menu is part of the BASIC application which ships with the PC-820. If you are using your own custom application, this menu and these softkeys may not be present on your unit.

### **DBASE Softkey**

Following are instructions for accessing the data menu and descriptions of the items you find there. See important note at left.

1. From normal operation mode, press and hold the **ESCAPE** key until you hear a beep and the softkey selections change. . . These softkeys appear: **About**, **Audit**, **Test**, **Setup**, **Off**. 2. Press the **Setup** softkey. . . The display prompts you to enter a password. 3. Key in 359 to enter the data menu. . . These softkeys appear if your unit has all the functions enabled: **DBASE**, **ACCUM**, **PRINT**, **PASS**, and **EXIT**. See Figure 2. The **DBASE** softkey is used to access the internal database. These softkeys appear to help manage the database; **CONFIG**, **LIST**, **UPLOAD**, **DOWNLD**, **CLEAR**. Their functions are described below. **CONFIG** softkey Press this and you are asked to answer YES/NO questions. The first is if you want managerial lockout. If you select NO you will see to other questions. The second is if you want to be prompted before updating the piece weight. The first is if you want to be prompted before updating the tare weight. If you say YES to managerial lockout, data can be recalled from the database but your database is locked and no one can change any entry until the lockout is removed. **LIST** softkey Press the LIST softkey to see choices for printing out the database records. Your choices are: • choose to print an individual record by choosing a single part number • print a range of records by choosing the first and last part number in the range • print all the records **UPLOAD** softkey Press this key to transfer database information to a PC or another PC-820 scale. The original database remains in place and a copy is sent to the other device. **DOWNLD** softkey Press this key to transfer database information from a PC or another PC-820 scale. **If you download, the current database will be erased. CLEAR** softkey Press this key and you are given a YES/NO choice about clearing all the database records.

**ACCUM Softkey**

The **ACCUM** softkey lets you reset or zero all the accumulators. Choose **YES** to clear the accumulators. Choose **NO** to leave them as they are. You are then given the YES/NO option of disabling the Accumulator Count Subtracting function. Enable this to allow subtracting from the Accumulator. Disable it to disallow subtracting from the Accumulator.

Some softkeys may not be enabled in your configuration. Disregard references to these softkeys in the manual.

The Eltron Orion printer uses a slightly smaller label size but the same information shown for Formats 1-5 will be printed on these smaller labels.

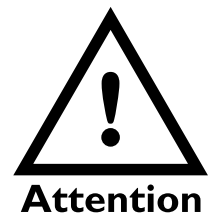

In its from-the-factory configuration, the PC-820 must be connected to the label printers (Eltron, Prodigy, and 1410) through COM Port 2 only. Impact printers and Computers must be connected through COM Port 1 only.

See the chart in the System Block Wiring Diagram of the Service Manual.

**PRINT Softkey** The PC-820 will send a pre-selected print format to a connected printer or computer when the **PRINT** softkey is pressed. (The **PRINT** softkey must be enabled for this to happen. See the Service Manual). See the Service Manual for instructions on selecting the output device and format. Below are examples of the different outputs to label printers, tapes printers and a computer.

### **Label Printer Format 1 (4x6 Bar Code Label)**

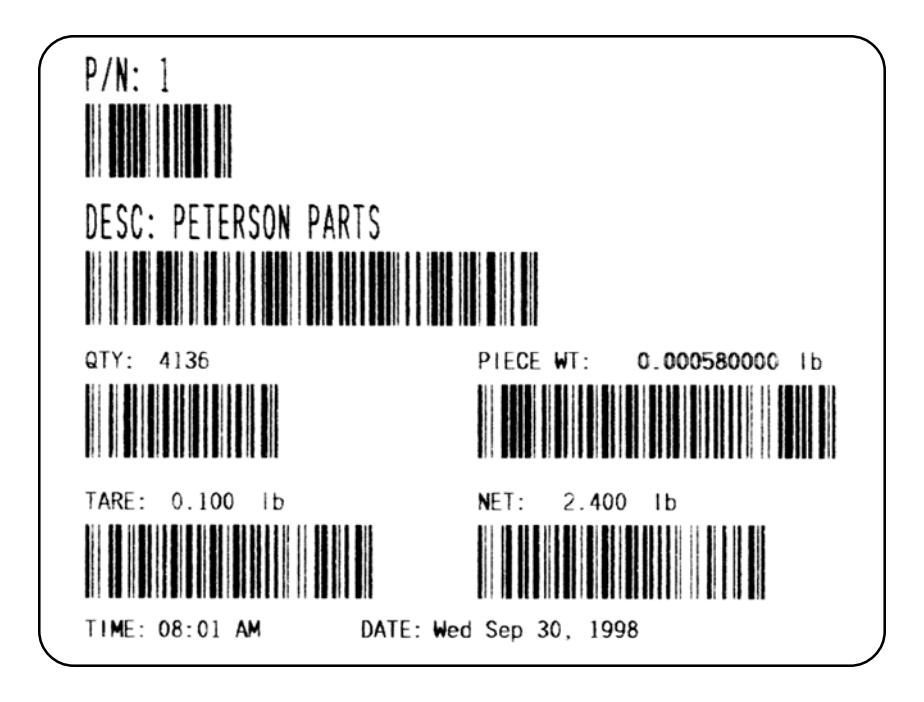

The label contains part number, description, count quantity, piece weight, tare weight, net weight, time and date.

### **Label Printer Format 2 (4x6 Data Label)**

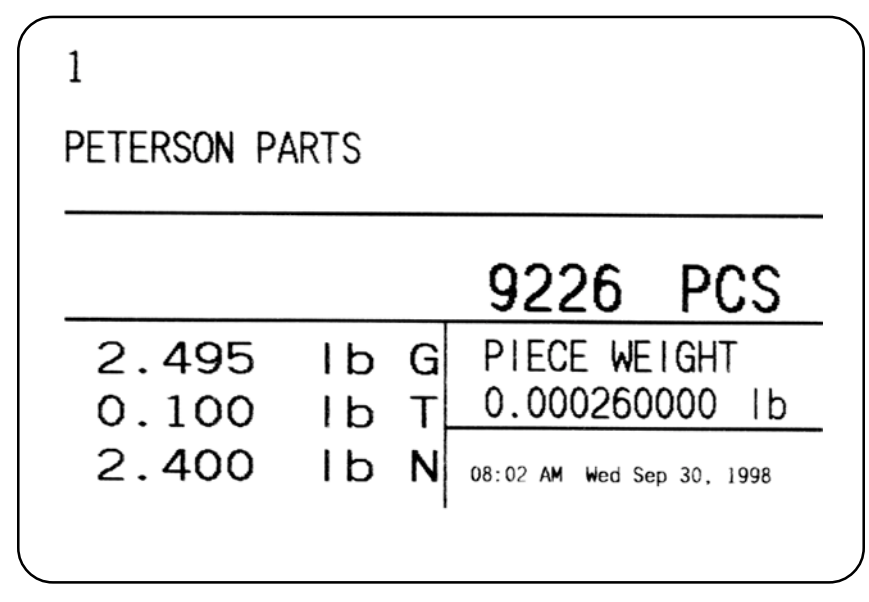

The label contains part number, description, count quantity, piece weight, gross weight, tare weight, net weight, time and date.

**Label Printer Format 3 (4x6 Data Label + ID)**

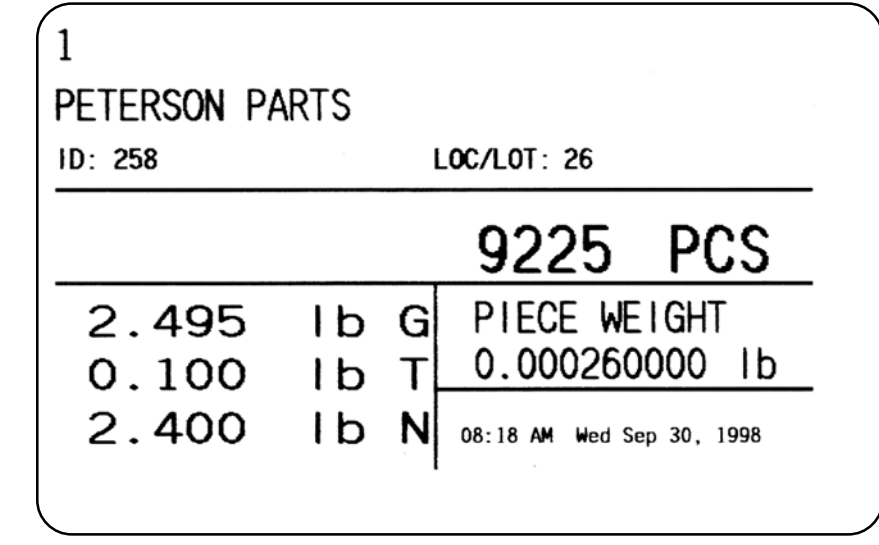

The label contains part number, description, ID number, location/lot number, count quantity, piece weight, gross weight, tare weight, net weight, time and date.

### **Label Printer Format 4 (4x2 Bar Code Label)**

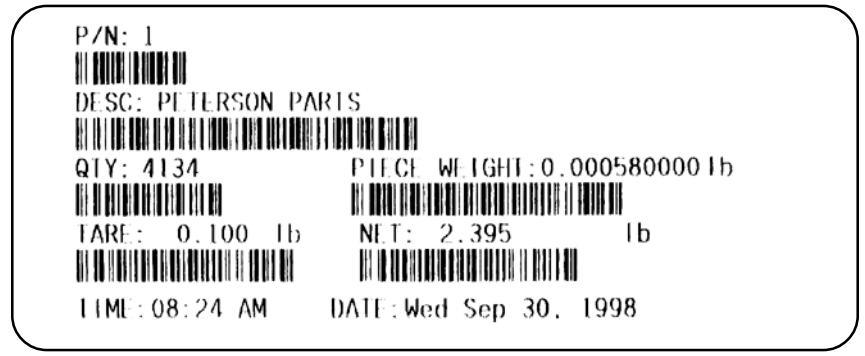

The label contains part number, description, count quantity, piece weight, gross weight, tare weight, net weight, time and date.

### **Label Printer Format 5 (4x2 Data Label)**

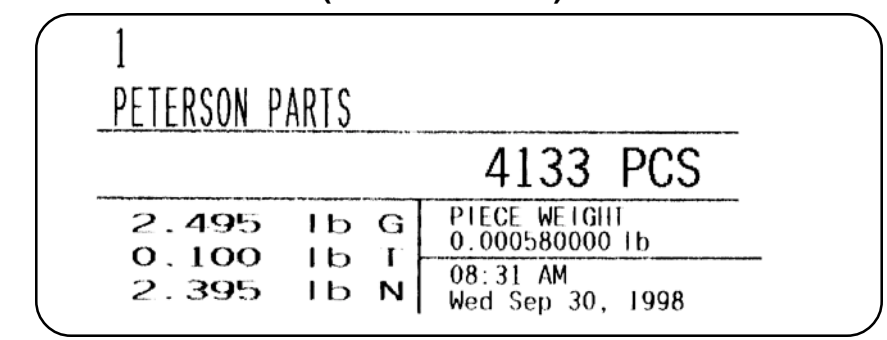

The label contains part number, description, count quantity, piece weight, tare weight, net weight, time and date.

#### **Impact**

When the format is set to Impact (a Lister or WP-23x style impact tape printer), the output will include everything currently enabled by your unit's configuration. If everything is enabled, the print output will resemble this example:

> 11:01 AM Wed Sep 30, 1998 P/N 17 DESC: PETERSON PARTS  $ID : 258$ LOC/LOT: 26 GROSS : 8.500 1b<br>TARE : 1.005 1b NET : 7.495 1b<br>PCWT : 7.495 1b COUNT: -75 MIN : 1.015 1b<br>MAX : 87.430 1b  $9.02$ ROC. TOTGROSS: 14.495 1b TOTOROSS: 14.495 10<br>TOTNET : 14.295 1b<br>TOTCOUNT: 125 TOTTRANS:  $\overline{2}$

If you are outputting to a computer with WP-23x chosen as your default format, the above example will be displayed on your computer screen. Remember, your output will be made up of just the parts of the above list that your PC-820 is configured to show.

The following is an example of on-screen computer responses when sending the commands listed in Table 3 Computer commands and responses:

> $Pd$   $7$ dd PETERSON PARTS id 258 1t 26 wg 8.500 lb tr 1.005 lb we 7.495 lb cp 0.0998758331b 75  $CC$ 14.495 lb aw 125 ar  $at$  $\overline{2}$ td 11:02 AM Wed Sep 30, 1998

After you choose Impact printer as your printer of choice, you are asked if you want 80/132 Column Line Print. Choose Yes or No.

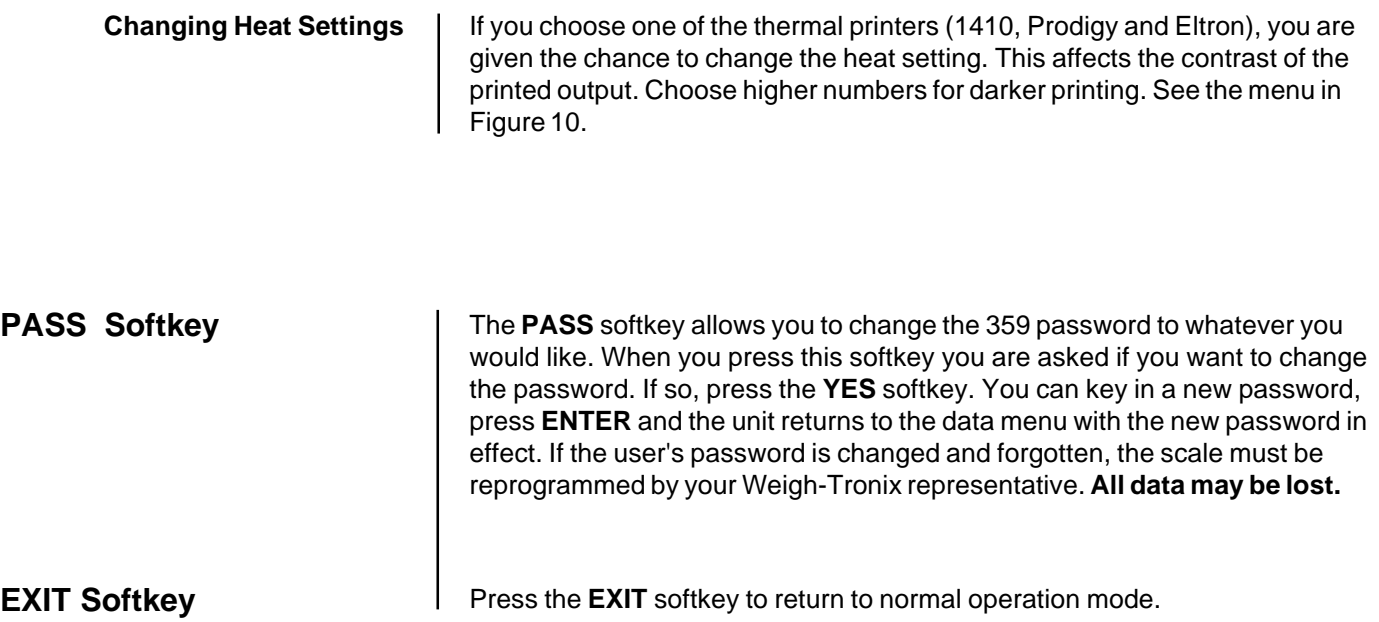

# **Serial Communication**

Com1 is a 9-pin DE type connector at the rear of the PC-820. The functional pin out is as follows:

| PIN NO. | <b>RS-232</b> | QDT                   |
|---------|---------------|-----------------------|
|         | No conn.      | $+7.5$ VDC            |
| 2       | <b>RECV</b>   | RECV B (RS485)        |
| 3       | <b>XMIT</b>   | <b>XMIT B (RS485)</b> |
|         | No conn.      | No connection.        |
| 5       | Sig gnd       | Sig gnd               |
| 6       | $+5.0$ VDC    | No connection.        |
|         | <b>RTS</b>    | <b>XMIT A (RS485)</b> |
| 8       | <b>CTS</b>    | <b>REC A (RS485)</b>  |
|         | No conn.      | No connection.        |

**Table 1** Com 1 pin outs

Com 2 is a 15 pin DE type connector at the rear of the PC-820. The functional pin out is as follows:

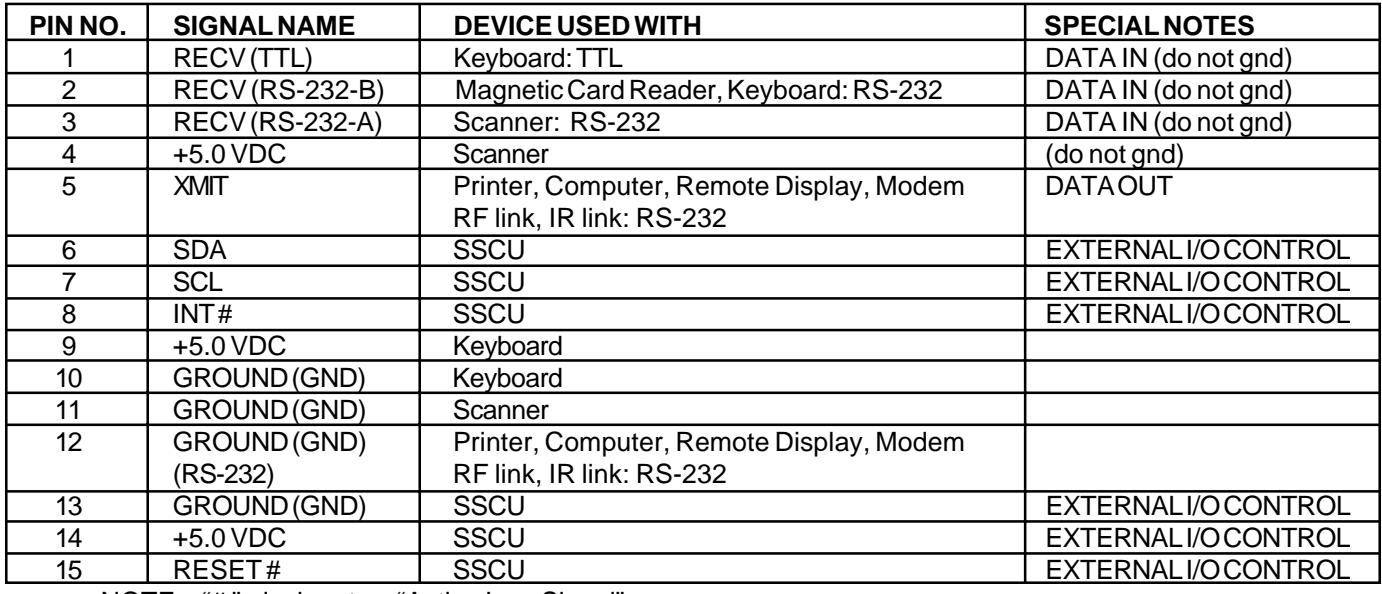

NOTE: "#" designates "Active Low Signal"

# **Table 2**

### Com 2 pin outs

This section describes the command set and protocol for interfacing a personal computer (PC) or a Bar Code Scanner with the PC-820.

The computer interface for the PC-820 will support bidirectional communication in a master/slave protocol. The computer (master) will send a command code sequence to the scale (slave) which will respond by returning the requested data or by performing the specified scale function. Commands to the scale will be in uppercase and will be terminated with a carriage return character. Scale responses will begin with the lowercase equivalent of the command code.

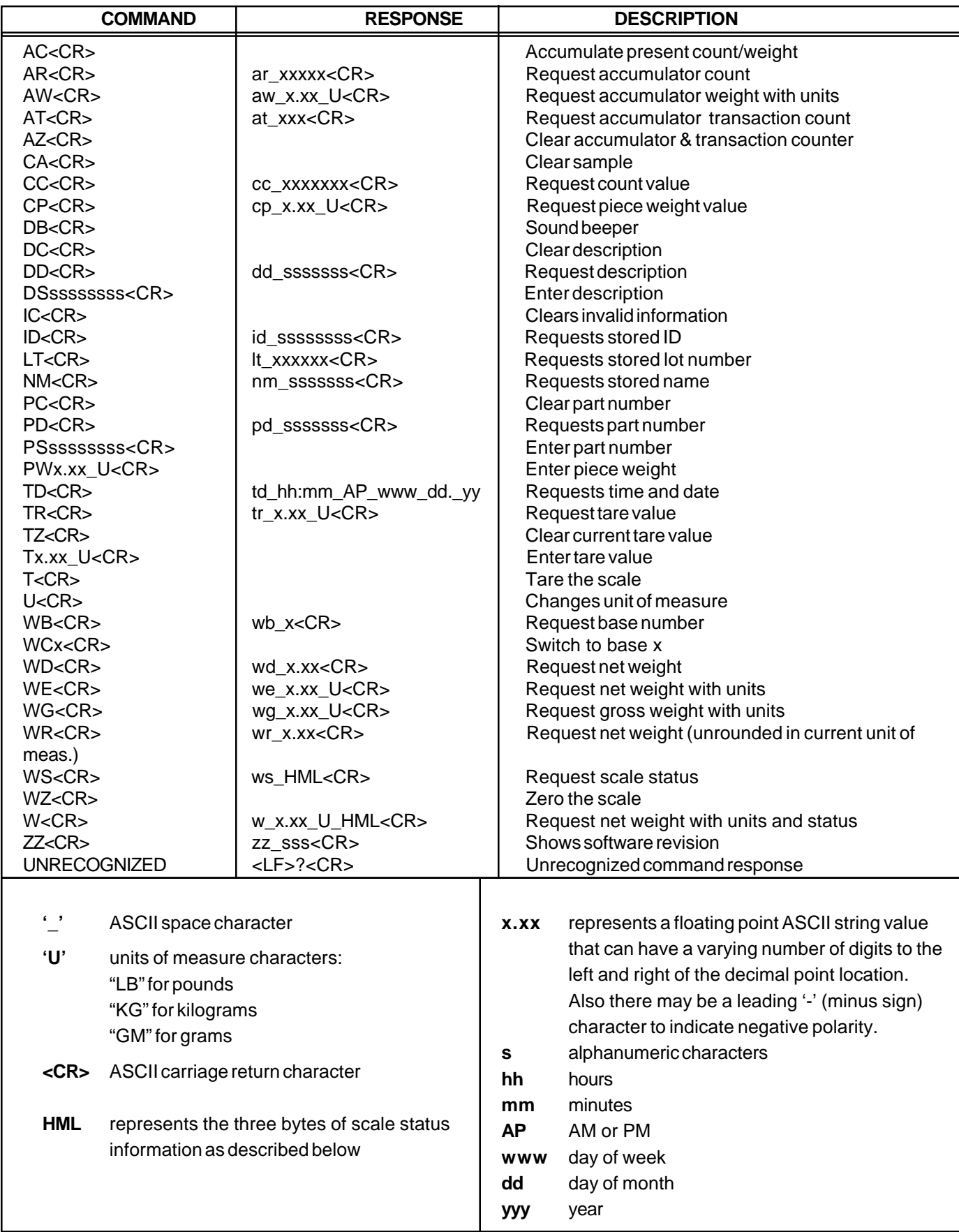

# **Power and Battery Information**

## **Power Supply**

The PC-820 and PC-821 have (2) configurable power saving sleep modes to extend the battery life; (1) to turn off the backlight and (1) to shut down the scale.

The following table shows the capabilities of the PC-820 regarding the options the standard power supply (730mA) can support:

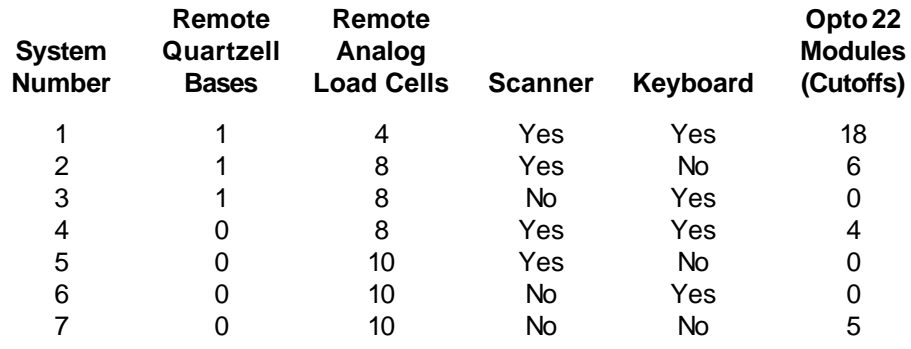

The following table shows the capabilities of the PC-821 regarding the options the standard power supply (730mA) can support:

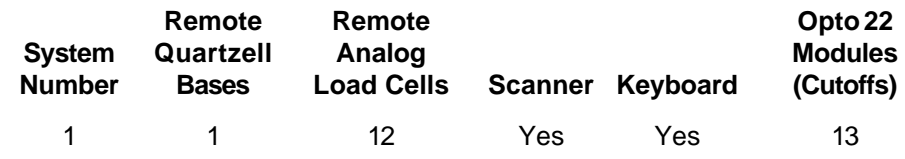

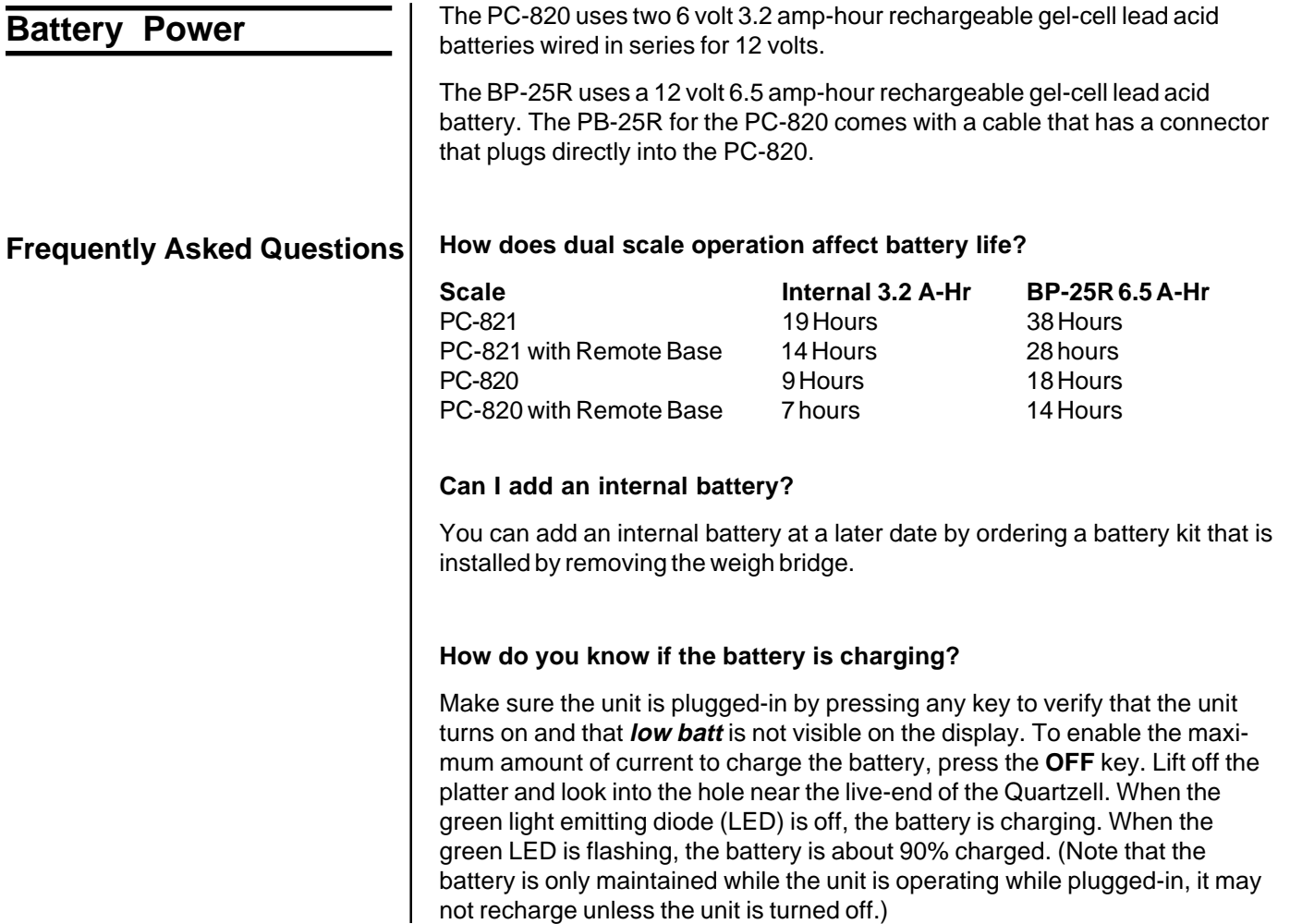

#### **How do we know if the battery is charged?**

With the unit plugged-in and turned off, lift off the platter and look into the hole near the live-end of the Quartzell, when the green light emitting diode (LED) is on, the battery is fully charged. When the green LED is flashing, the battery is about 90% charged. When the voltage reaches 14.5 volts, the charger turns off and the LED turns on. When the battery voltage drops below 13.5 volts, the charger turns back on and the LED turns off. This feature makes it impossible to over-charge the battery.

#### **How do we know if the battery is out of juice and/or dead?**

The PC-820/821 will flash **low batt** when it is time to recharge the battery at about 11.5 volts. After 'low batt' comes on, the PC-821 will operate about 4 more hours and the PC-820 will operate about 2 more hours. If the unit is allowed to keep operating, it will turn itself off when the battery is fully discharged at about 10.5 volts. If the battery is discharged, the unit may turn on when a key is pressed and then turn off right away.

#### **How can we extend the useful life on the battery?**

Even if the unit is used for only a few hours, it is best to plug it in to bring the battery to full charge. The number of charge/discharge cycles goes from 200 to 500 if the battery is discharged to 50% of its capacity versus discharging it until it is dead.

#### **Since the amount of energy storage per pound or cubic inch is a little higher for the nicad batteries, why do we use the lead acid batteries?**

(a.) The cost of the lead acid battery is about one half that for the NiCad battery.

(b.) The lead acid battery is easier to recharge and doesn't require a fancy (smart) charger. When the lead acid battery is fully charged, its voltage increases so with a constant voltage charger, the charging current automatically decreases to zero when the battery is fully charged.

(c.) The lead acid battery only loses 0.2% of its charge per day just sitting there while a nicad loses 1 to 2% per day.

#### **Weigh-Tronix**

1000 Armstrong Dr. Fairmont, MN 56031 USA Telephone: 507-238-4461 Facsimile: 507-238-4195 e-mail: industrial@weigh-tronix.com www.wtxweb.com

#### **Weigh-Tronix Canada, ULC**

217 Brunswick Blvd. Pointe Claire, QC H9R 4R7 Canada Telephone: 514-695-0380 Facsimile: 514-695-6820

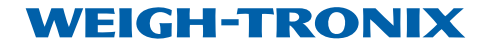

Weighing Products & Systems